## **Мониторинг VERSA + GPRS-T1**

В этой статье Вы увидите, как настраивается мониторинг в ППК VERSA. Использованное оборудование:

• В качестве главного прибора — VERSA 5/10/15

• В качестве коммуникационного модуля — GPRS-T1 Изображения на скриншотах могут незначительно отличаться, в зависимости от версии прошивки оборудования. В этой статье представлены настройки на оборудовании VERSA 10 и GPRS-T1.

**Подключение:**

## Схема подключения VERSA и GPRS-T1

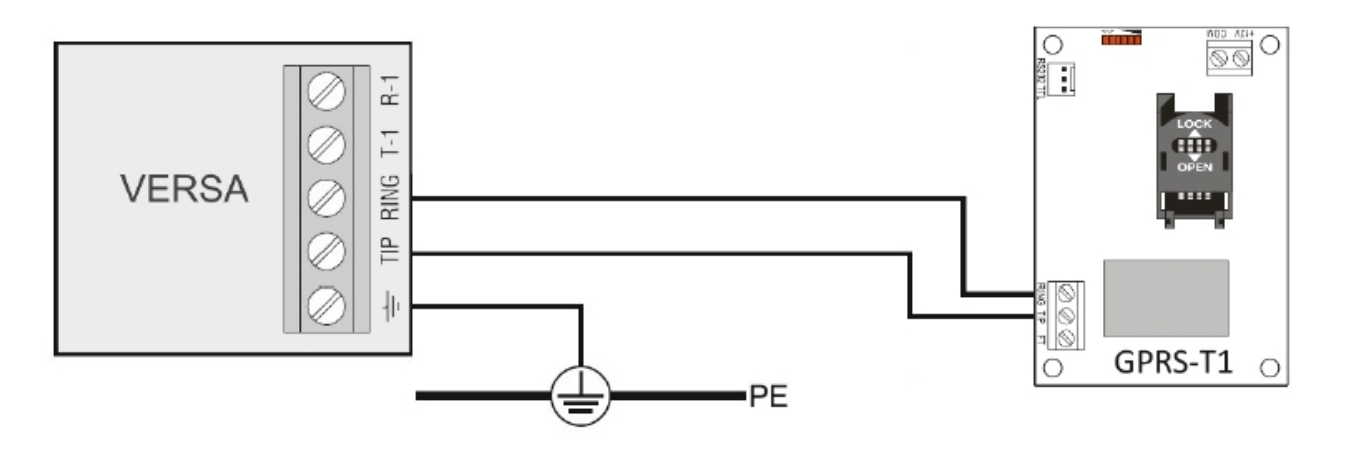

## **Настройка прибора VERSA**

Подключаемся к прибору VERSA программой DloadX. Переходим в раздел «Мониторинг»

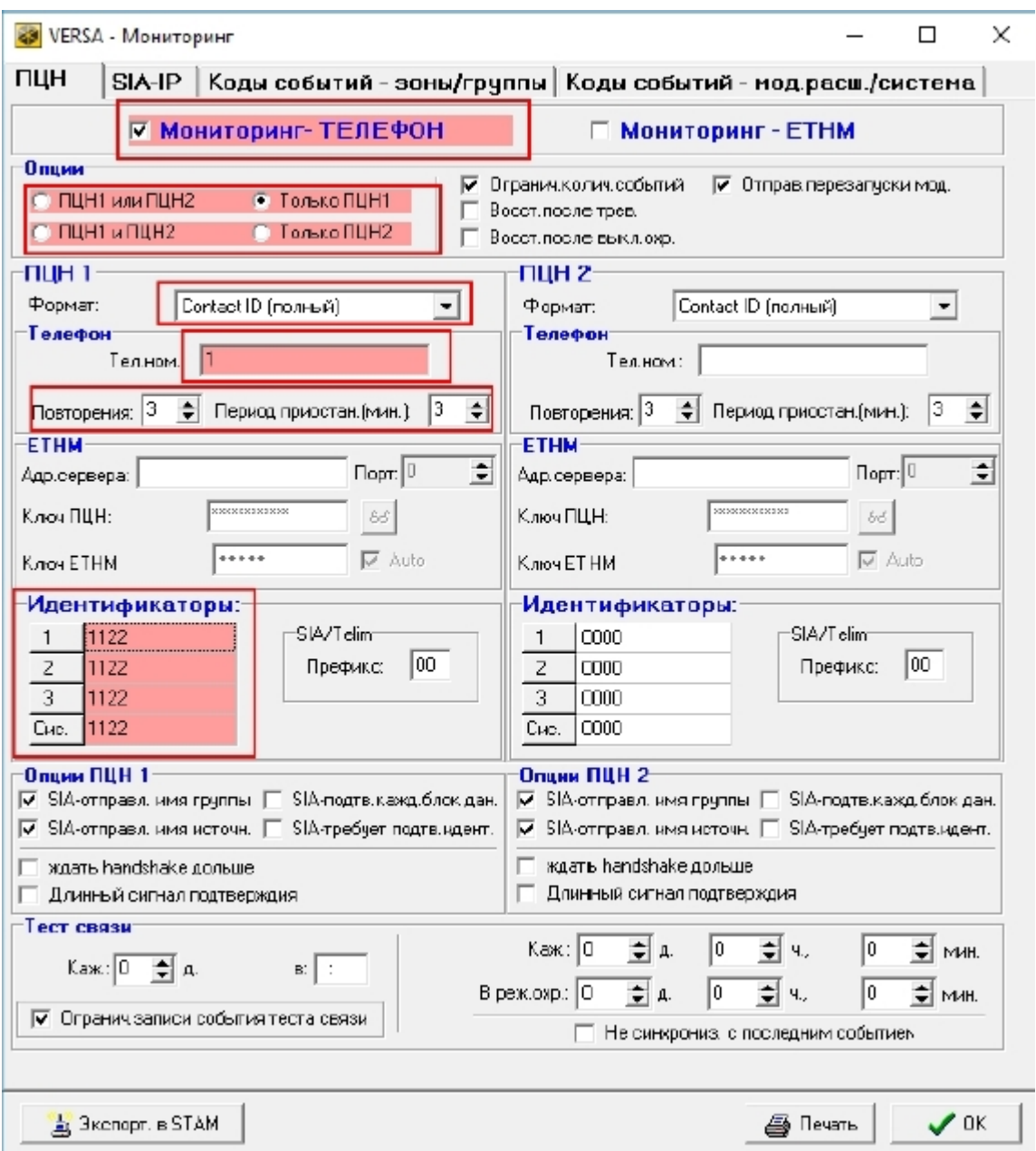

Далее необходимо:

1) Включить опцию Мониторинг-телефон

2) Выбрать Только ПЦН1

3) Выбрать формат ContactID (полный)

4) Телефонный номер 1 (можно указать любой номер телефона, он должен совпадать с номером в модуле GPRS-T1)

5) Повторения и Период приостан.(мин) — значение 3

6) Идентификаторы — 1122 (можно указать любые идентификаторы, значения должны быть идентичны в ППК VERSA и модуле GPRS-T1)

**Подключаемся к модулю GPRS-T1 программой GPRS Soft**

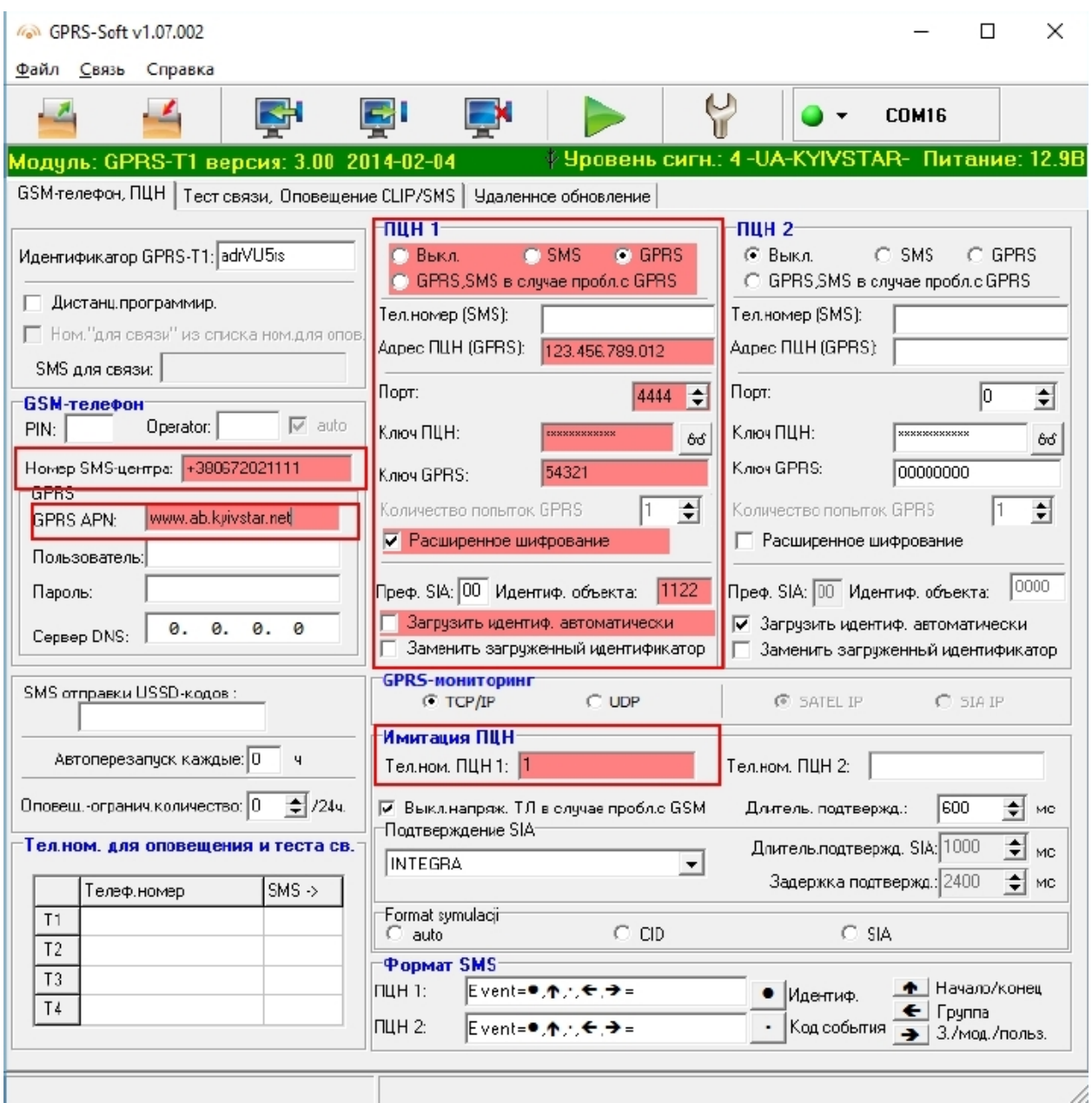

Далее внесите настройки в соответствии со скриншотом

Номер смс центра и GPRS APN зависят от оператора

Значения идентификатор объекта и Телефонный номер ПЦН1 должны совпадать со значениями в ППК VERSA

Остальные параметры должны предоставить представители пультовой организации